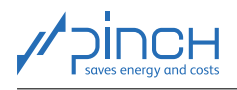

# PinCH Tutorial 0

Herzlich Willkommen! Das PinCH-Team der Hochschule Luzern bietet zur Software PinCH Tutorials an, um Ihnen die Möglichkeiten und die Bedienung der Software vorzustellen. In fünf Tutorials werden Grundlagen der Energie- und Kostenoptimierung von industriellen Prozessen mit PinCH vermittelt:

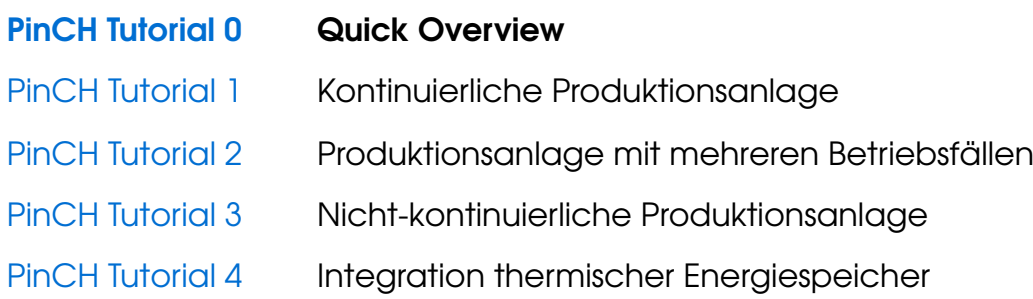

Die Tutorials sind aufbauend gestaltet. Wenn Sie PinCH zum ersten Mal benutzen, befinden Sie sich mit dem vorliegenden Tutorial 0 am idealen Startpunkt zum Kennenlernen der Software.

Auf der Website [www.pinch-analyse.ch](https://pinch-analyse.ch) können die Tutorials und die dazugehörenden "fertigen" PinCH-Files heruntergeladen werden. Die Tutorials können mit der Trial-Version von PinCH gelöst werden (Vollversion, jedoch limitiert auf 8 Prozess-Ströme). Um die Trial-Version zu erhalten, schreiben Sie bitte eine E-Mail an [pinch@hslu.ch.](mailto:pinch@hslu.ch)

Die Tutorials sind auf Deutsch, Englisch und Französisch erhältlich. Die Beschriftungen in Verfahrensfliessbildern, die Bezeichnungen von Prozessen, Strömen usw. sowie software-bezogene Begriffe sind immer in Englisch gehalten. Als Währung wird Euro verwendet.

In den Tutorials liegt der Fokus auf der Bedienung der Software PinCH. Es wird davon ausgegangen, dass Sie mit den grundlegenden Prinzipien der Pinch-Analyse vertraut sind. Als Einführung bzw. für einen vertieften Einblick in die Pinch-Methode empfehlen wir folgende Bücher:

- [F. Brunner, P. Krummenacher: Einführung in die Prozessintegration mit der Pinch-Methode –](https://pinch-analyse.ch/downloads/Einfuehrung_in_die_Prozessintegration_2017.pdf) [Handbuch für die Analyse von kontinuierlichen Prozessen und Batch-Prozessen. Bundesamt für](https://pinch-analyse.ch/downloads/Einfuehrung_in_die_Prozessintegration_2017.pdf) [Energie BFE, 2017 \(erhältlich unter](https://pinch-analyse.ch/downloads/Einfuehrung_in_die_Prozessintegration_2017.pdf) [www.pinch-analyse.ch](https://pinch-analyse.ch))
- R. Smith: Chemical Process Design and Integration. 2<sup>nd</sup> Edition, John Wiley & Sons, 2016; Pinch-Analyse ab Kap. 15 (ISBN 9781119990130)
- I. C. Kemp: Pinch Analysis and Process Integration A User Guide on Process Integration for the Efficient Use of Energy. 2<sup>nd</sup> Edition, Elsevier Butterworth-Heinemann, 2007 (ISBN 978-0-7506-8260-2)

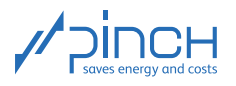

# Inhaltsverzeichnis

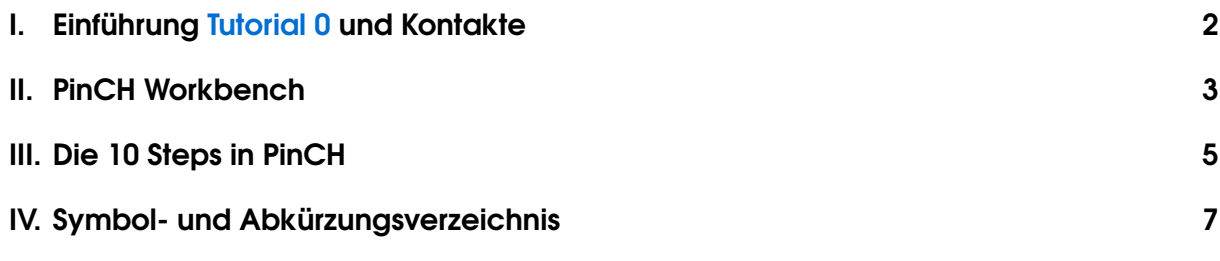

# <span id="page-1-0"></span>I Einführung Tutorial 0 und Kontakte

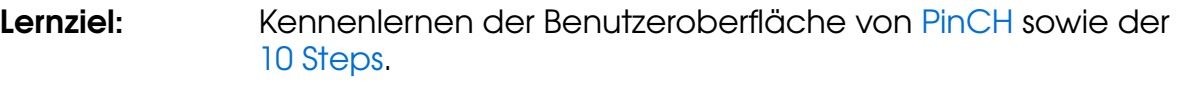

**Dauer:** <sup>1</sup>/2 Stunde

Im vorliegenden Tutorial 0 werden die Benutzeroberfläche der Software und die 10 Steps zur erfolgreichen Durchführung einer Pinch-Analyse vorgestellt. Am Ende des Tutorials finden Sie ein Symbol- und Abkürzungsverzeichnis, welches für alle Tutorials gültig ist.

Wenn Sie Fragen haben, können Sie sich ungeniert an uns wenden. Das PinCH-Team der Hochschule Luzern sowie das Centre de Compétence PinCH Francophone der Haute Ecole d'Ingénierie et de Gestion du Canton de Vaud stehen Ihnen gerne zur Verfügung. Nachfolgend finden Sie unsere Kontaktangaben:

# Kontakt Deutsch und Englisch:

Hochschule Luzern Technik und Architektur Kompetenzzentrum Thermische Energiesysteme und Verfahrenstechnik Technikumstrasse 21 CH-6048 Horw Prof. Dr. Beat Wellig T +41 41 349 32 57 pinch@hslu.ch

### Kontakt Französisch:

Haute Ecole d'Ingénierie et de Gestion du Canton de Vaud Institut de Génie Thermique Centre de compétence PinCH francophone Avenue des Sports 20 CH-1401 Yverdon-les-Bains Dr. Pierre Krummenacher T +41 24 557 61 54 pinch@heig-vd.ch

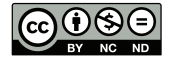

Dieses Werk (nachfolgend "Tutorial") dient zur Einführung in die Software PinCH der Hochschule Luzern/Fachhochschule Zentralschweiz. Das Tutorial ist kostenlos unter [www.pinch-analyse.ch](https://pinch-analyse.ch) verfügbar. Es darf nicht kommerziell weiterverbreitet werden. Die Nutzung des Tutorials in kommerziellen Aus- und Weiterbildungskursen, Workshops, Coachings usw. ist nicht erlaubt. Die Modifikation des Tutorials ist nicht erlaubt.

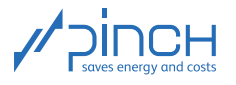

# II PinCH Workbench

## <span id="page-2-0"></span>Übersicht

Abbildung [1](#page-2-1) zeigt die Benutzeroberfläche der PinCH-Software.

<span id="page-2-1"></span>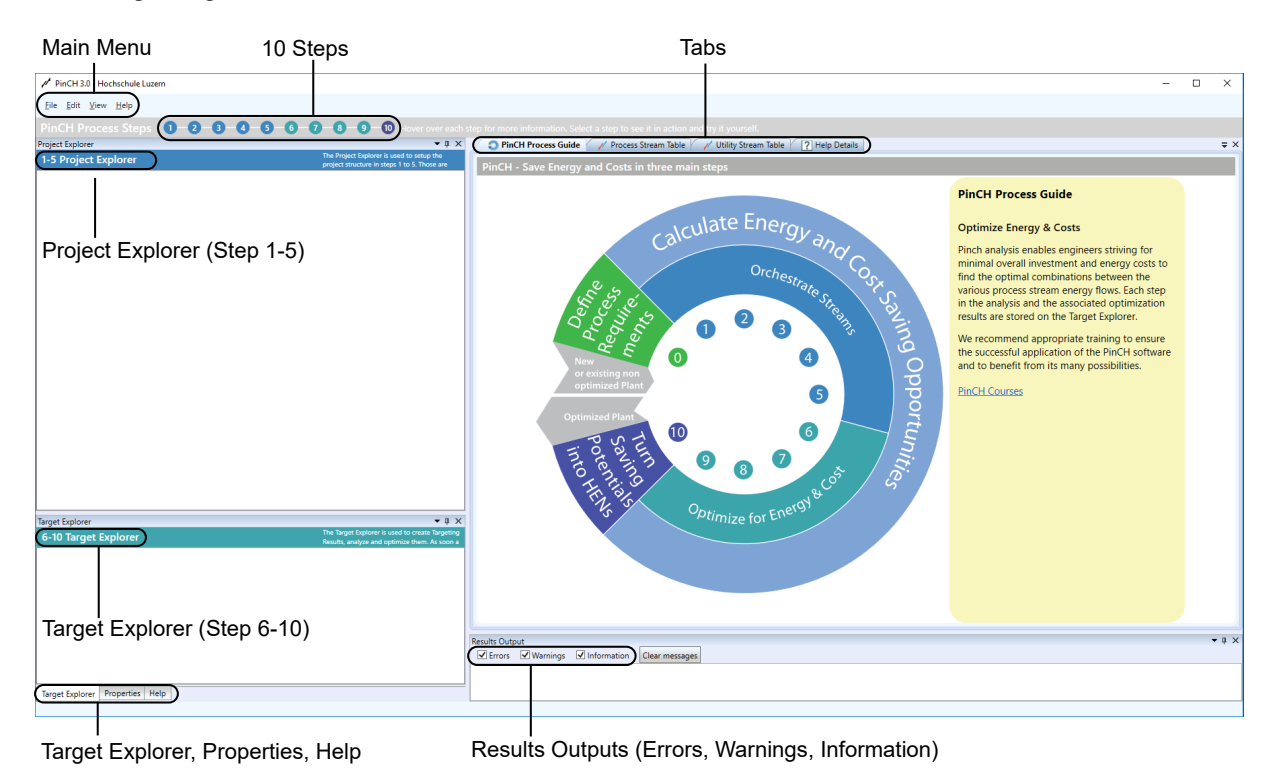

Abbildung 1: Workbench nach dem Starten von PinCH

Im Project Explorer werden die Eingaben der Steps 1-5 gespeichert. Die Analyse und Optimierung in den Steps 6-10 werden im Target Explorer durchgeführt. Um zwischen den einzelnen Steps zu wechseln, können Sie die Leiste PinCH Process Steps nutzen. Zur Bearbeitung der 10 Steps stehen Ihnen verschiedene Registerkarten zur Verfügung, die Sie im Process Explorer bzw. im Target Explorer öffnen können.

#### Fensteranordnung

Wenn Sie die Anordnung der Fenster (Project Explorer, Target Explorer, Results Output) ändern möchten, können Sie

- ☞ mit dem Cursor auf das obere Ende des jeweiligen Fensters fahren und
- ☞ mit gedrückter Maustaste das Fenster bewegen.

Das erscheinende Kreuz hilft Ihnen, das Fenster an einer anderen Position zu verankern (siehe Abbildung [2\)](#page-3-0).

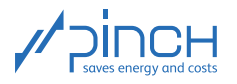

<span id="page-3-0"></span>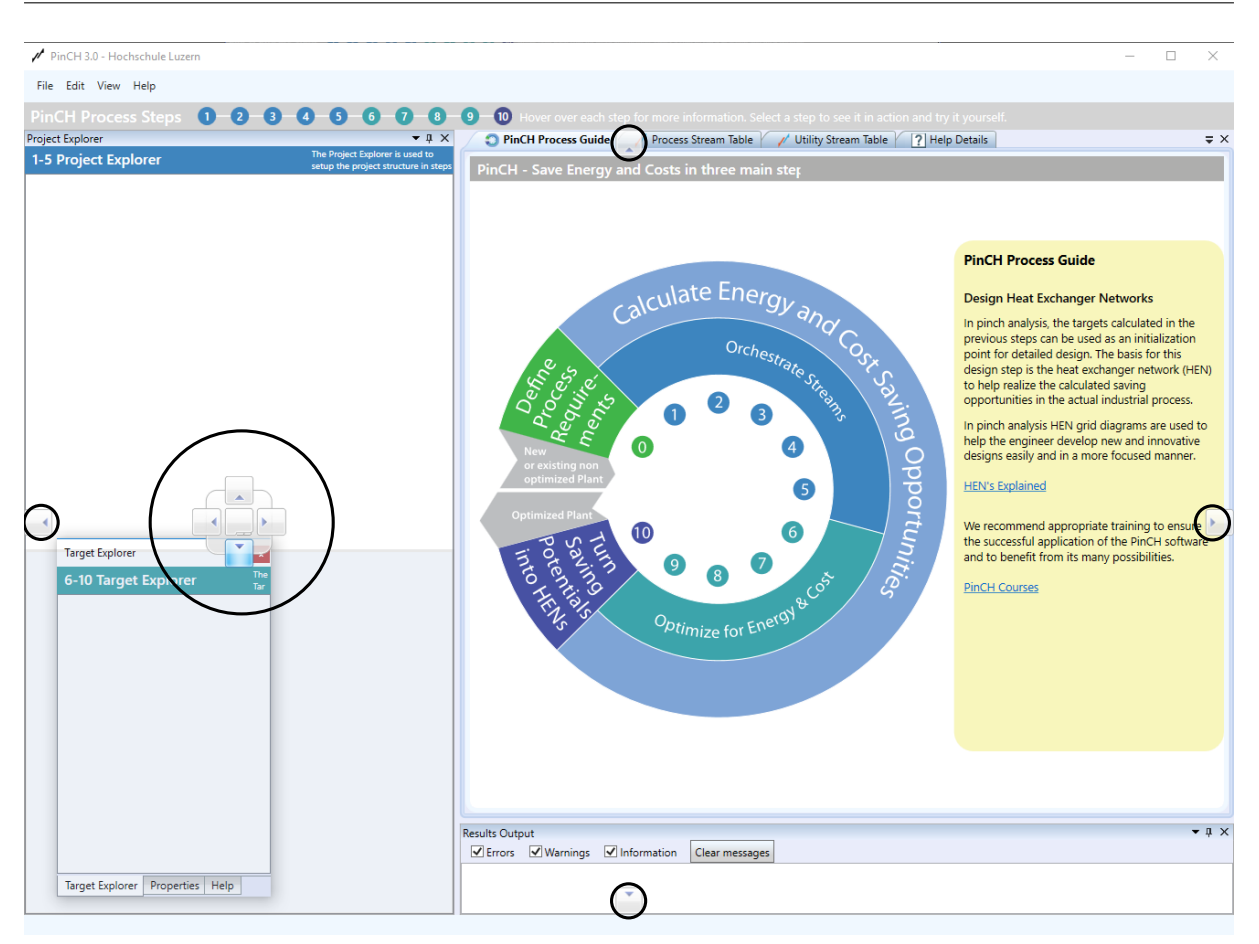

Abbildung 2: Bewegen und Platzieren eines Fensters, z. B. des Target Explorer

Um die Grösse eines Fensters zu verändern, gehen Sie wie folgt vor:

- ☞ Fahren Sie mit der Maus über den Rand des Fensters (Doppelpfeil erscheint).
- ☞ Ziehen Sie mit gedrückter Maustaste das Fenster in die gewünschte Richtung.

#### Einstellungen

Die Einstellungen können Sie über das Hauptmenü ändern:

#### ■ File <sup>■</sup> Settings

In den Einstellungen gibt es fünf Registerkarten:

- Unter User Interface können Sie verschiedene Widgets ein- und ausblenden.
- Unter Units können Sie die Einheiten von Energie und Leistung anpassen.
- Unter Currencies können Sie die gewünschte Währung wählen. Es besteht die Möglichkeit in Schweizer Franken (CHF), Euro  $(\epsilon)$  oder US Dollar (\$) zu rechnen. Wenn Sie eine andere Währung als CHF verwenden möchten, können Sie den Wechselkurs relativ zum Schweizer Franken eingeben.
- Unter General können Sie die Umgebungstemperatur anpassen.
- Unter Licensing können Sie die Lizenzen verwalten.

Es ist empfehlenswert, alle Einstellungen vor dem Start einer Pinch-Analyse festzulegen.

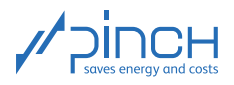

# III Die 10 Steps in PinCH

<span id="page-4-0"></span>Pinch-Analysen in Industrieunternehmen sind vielfältig. Die Komplexität der Analyse hängt von verschiedenen Faktoren ab, z.B. Anzahl betrachtete Prozesse, Grösse der einzelnen Prozesse (Anzahl Ströme), Anzahl Betriebsfälle, kontinuierliche/diskontinuierliche Prozesse und vieles mehr. Um die Ingenieurin oder den Planer Schritt für Schritt durch die Analyse und Optimierung zu führen, haben wir in PinCH die 10 Steps eingeführt. Nicht immer werden alle Schritte benötigt, sie sollen aber als "Orientierungshilfe" während einer Pinch-Analyse dienen.

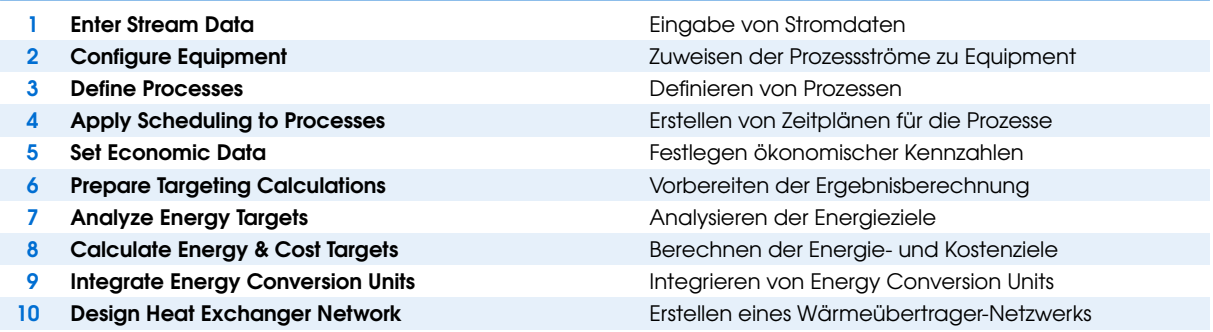

<span id="page-4-1"></span>Tabelle 1: Die 10 Steps in PinCH

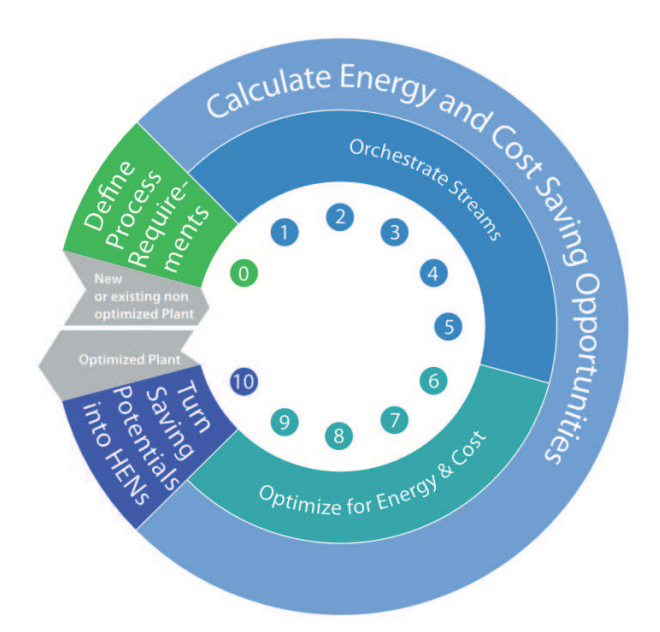

Abbildung 3: "Help-Kreisel" für die 10 Steps

Das zielgerichtete Vorgehen gemäss den 10 Steps erlaubt ein systematisches und effizientes Durchführen einer Pinch-Analyse. Wir empfehlen Ihnen, die Bearbeitung der 10 Steps mit Hilfe unserer Tutorials zu üben. Der "Help-Kreisel" in der Software (Abbildung [3\)](#page-4-1) verschafft Ihnen einen Überblick über die 10 Steps. Durch Anklicken des Kreisels können Sie jederzeit Informationen über die einzelnen Schritte einblenden.

Zusatzinformation: Die Definition der Prozessanforderungen in Step 0 (Define Process Requirements) bildet die Grundlage für die Pinch-Analyse. Step 0 erfolgt nicht in der PinCH-Software.

Eine detaillierte Darstellung der 10 Steps finden Sie in Abbildung [4](#page-5-0) auf Seite [6.](#page-5-0)

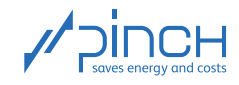

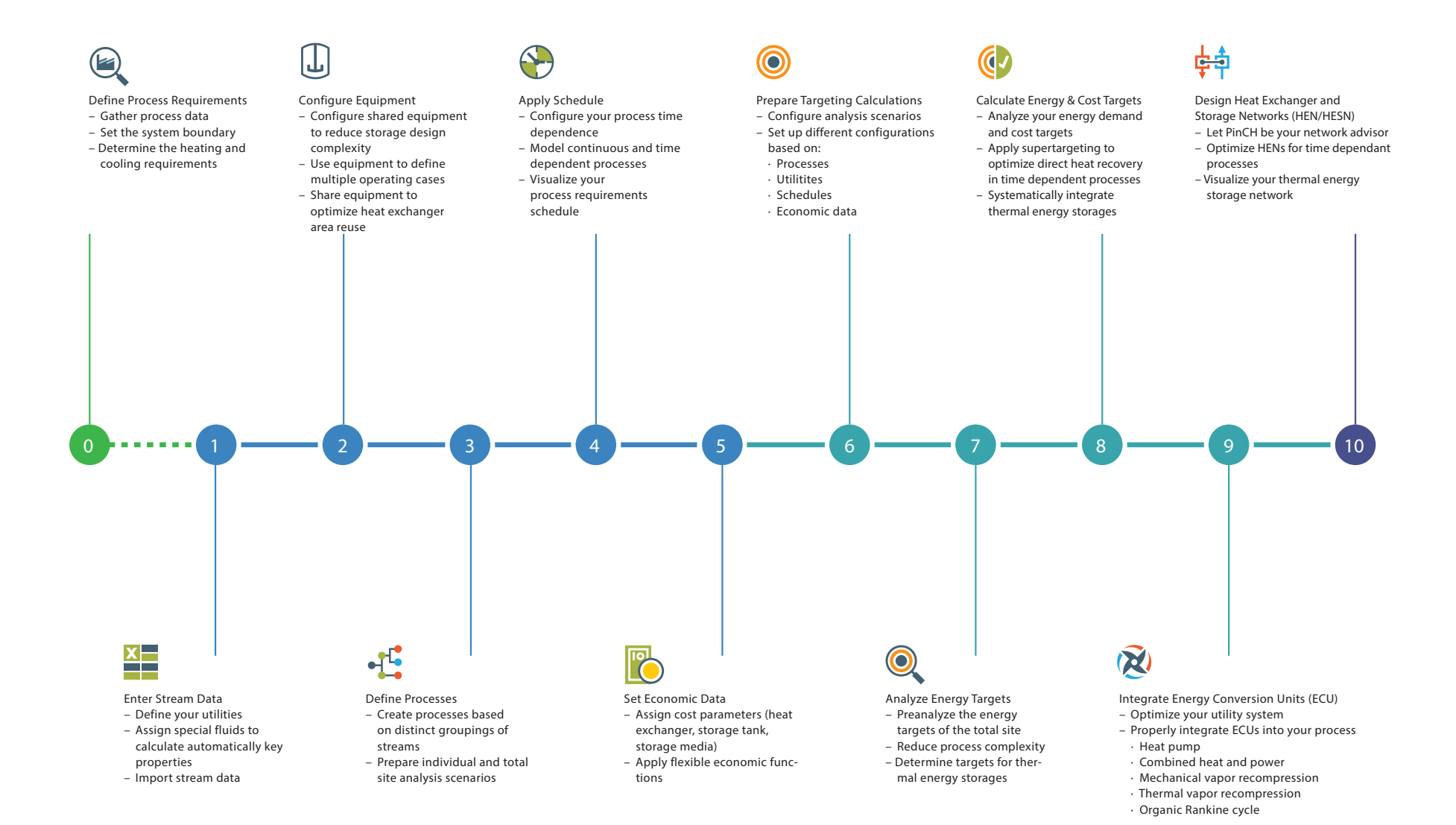

#### <span id="page-5-0"></span>Abbildung 4: Übersicht der 10 Steps

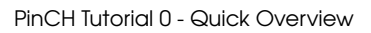

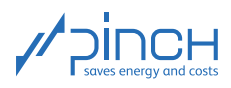

# <span id="page-6-0"></span>IV Symbol- und Abkürzungsverzeichnis Lateinische Buchstaben

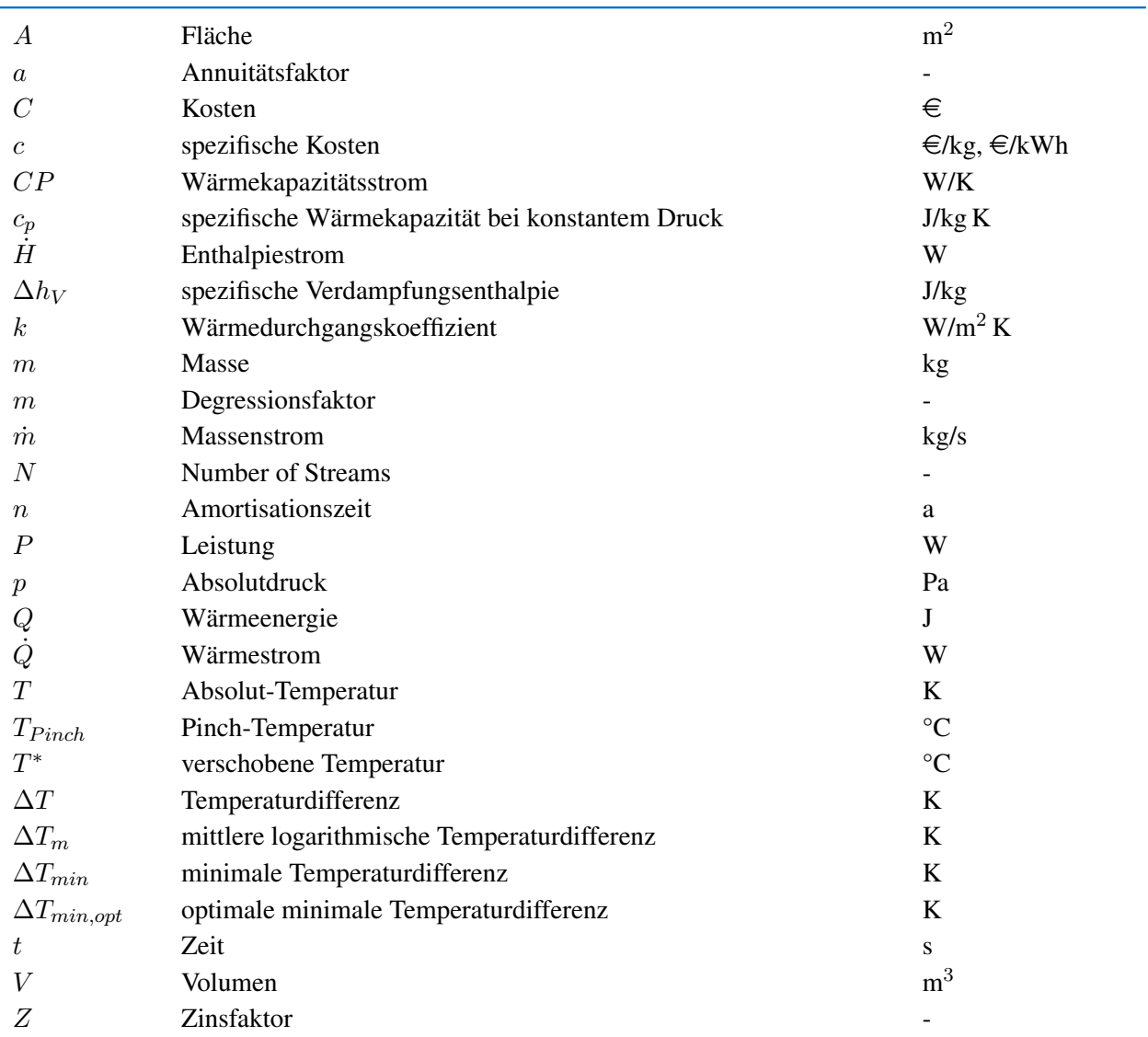

# Griechische Buchstaben

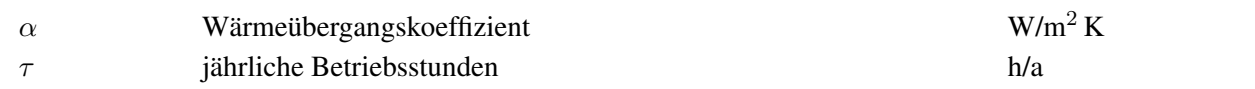

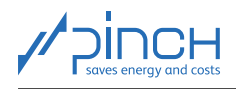

# Abkürzungsverzeichnis

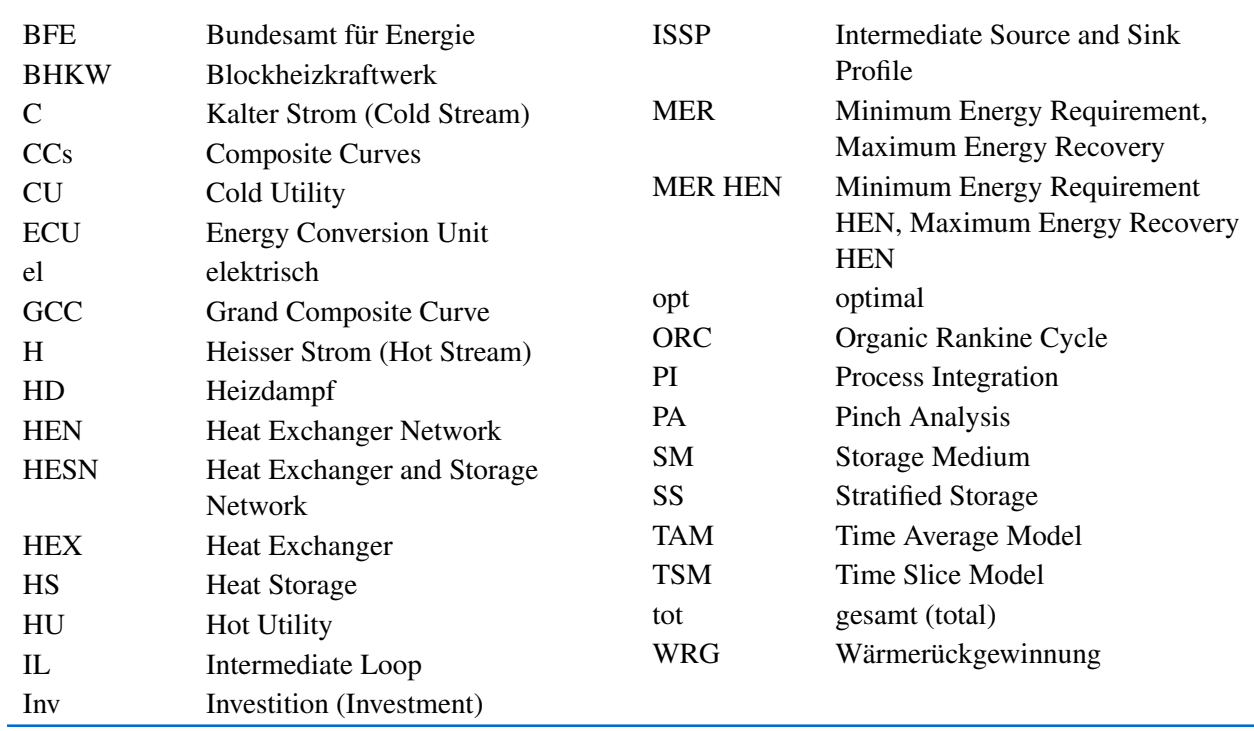